1. Enter <a href="https://www.alhokair.com/">https://www.alhokair.com/</a> and click whistle blowing on right top corner.

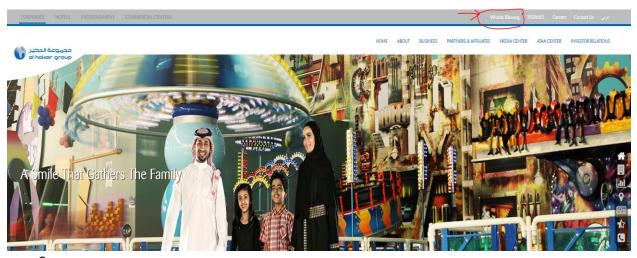

- 2. File your Case.
  - a.) Enter a Valid email address to communicate with you. Your email id will remain confidential.
  - b.) Enter your Mobile Number (optional).
  - c.) Enter the Subject of issue.
  - d.) Enter the Details of your issue.
  - e.) Attach document to your case if available.
  - f.) Click submit button.

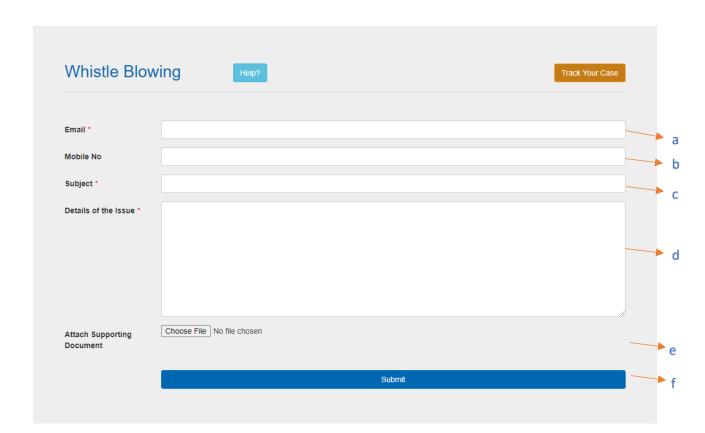

- 3. Once you submit your case, you will receive case id no. That can be used to track the status of your case.
- 4. Track your Case
  - a.) Click Track Your Case

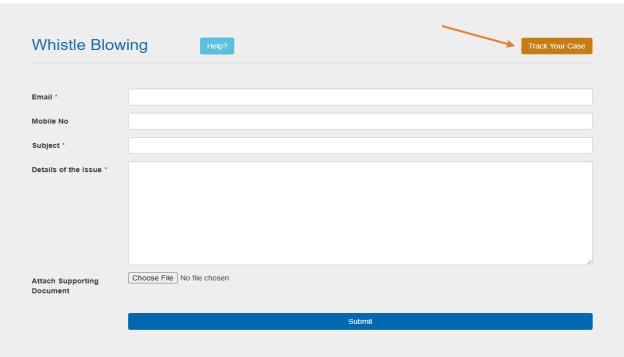

b.) Enter your Case id no

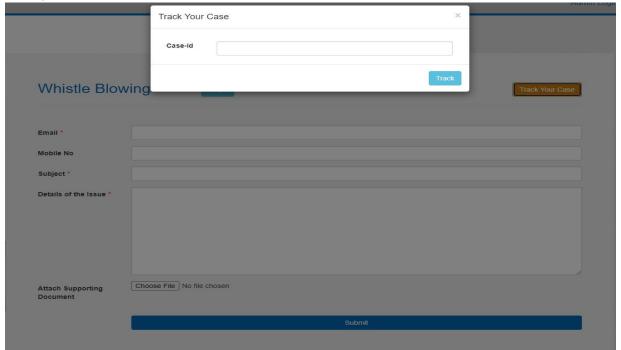

C.) You can check your status.